#### <https://www.python.org/downloads/windows/>

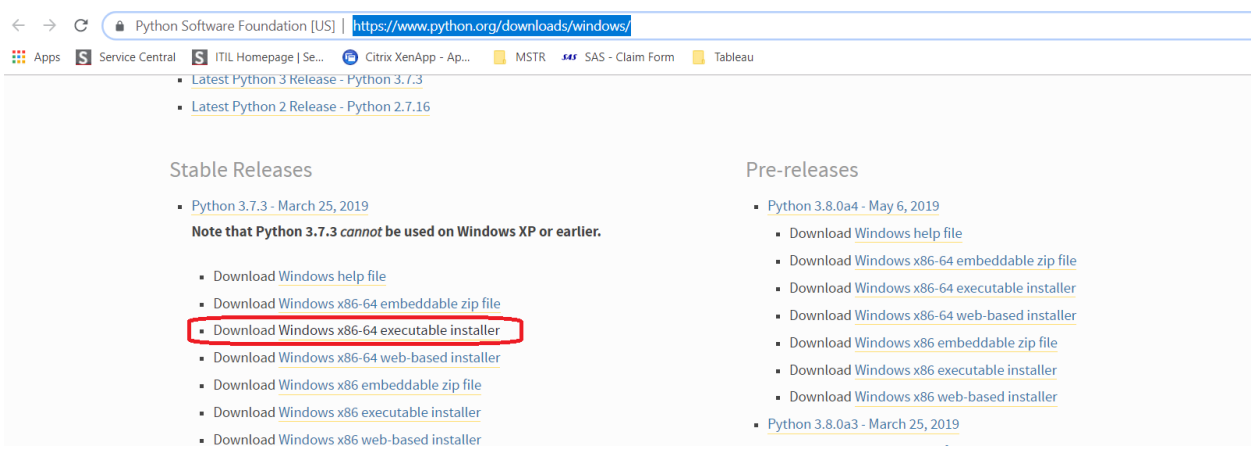

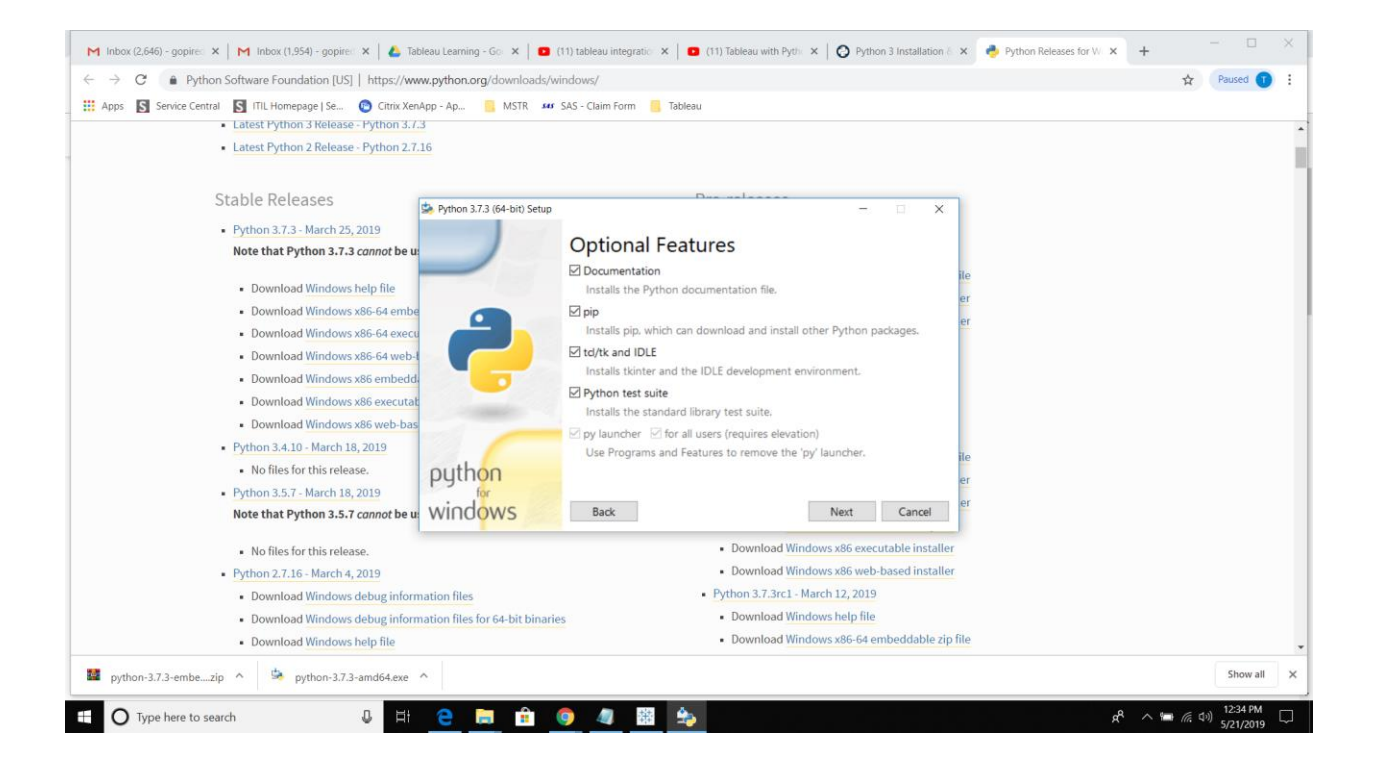

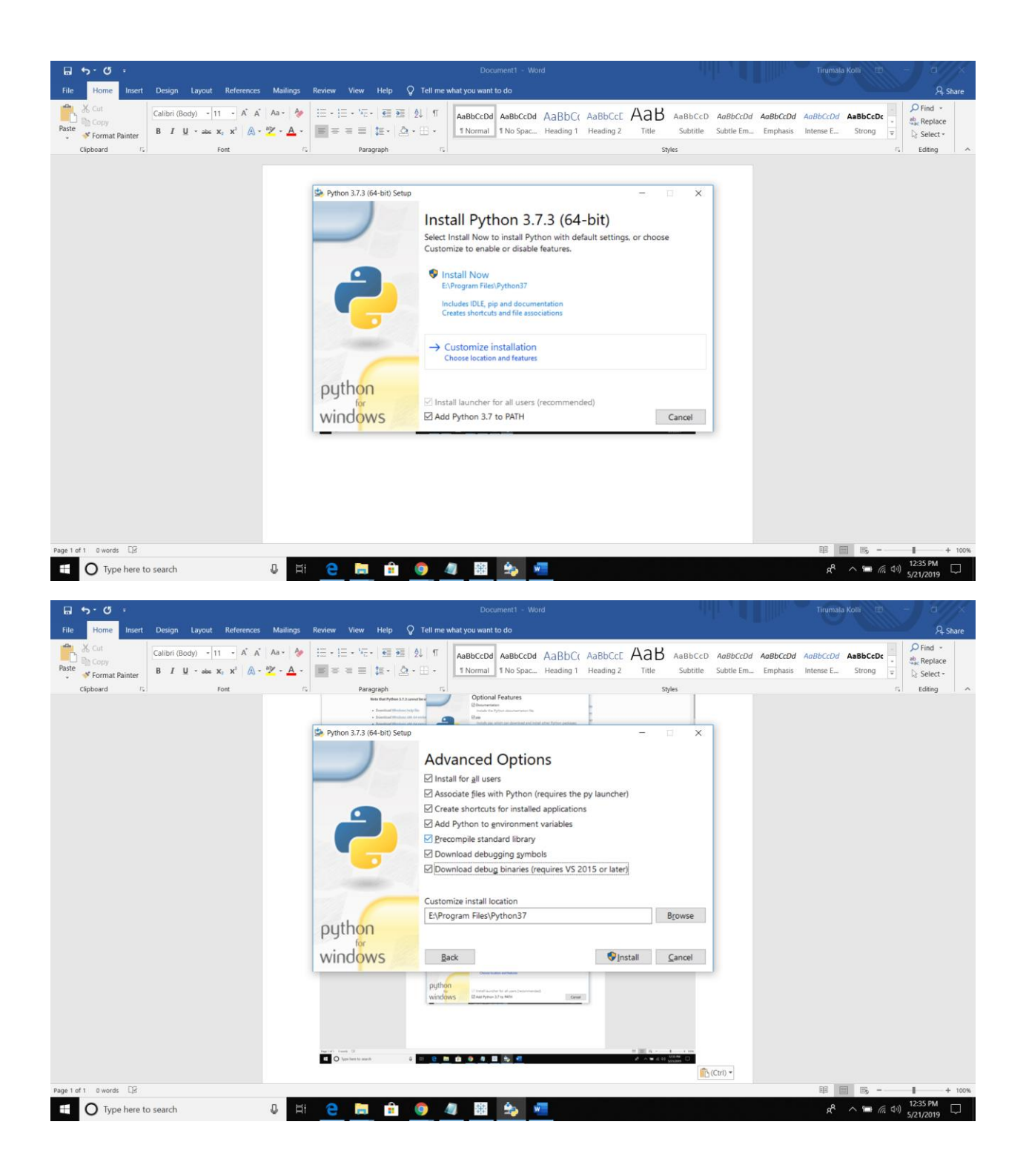

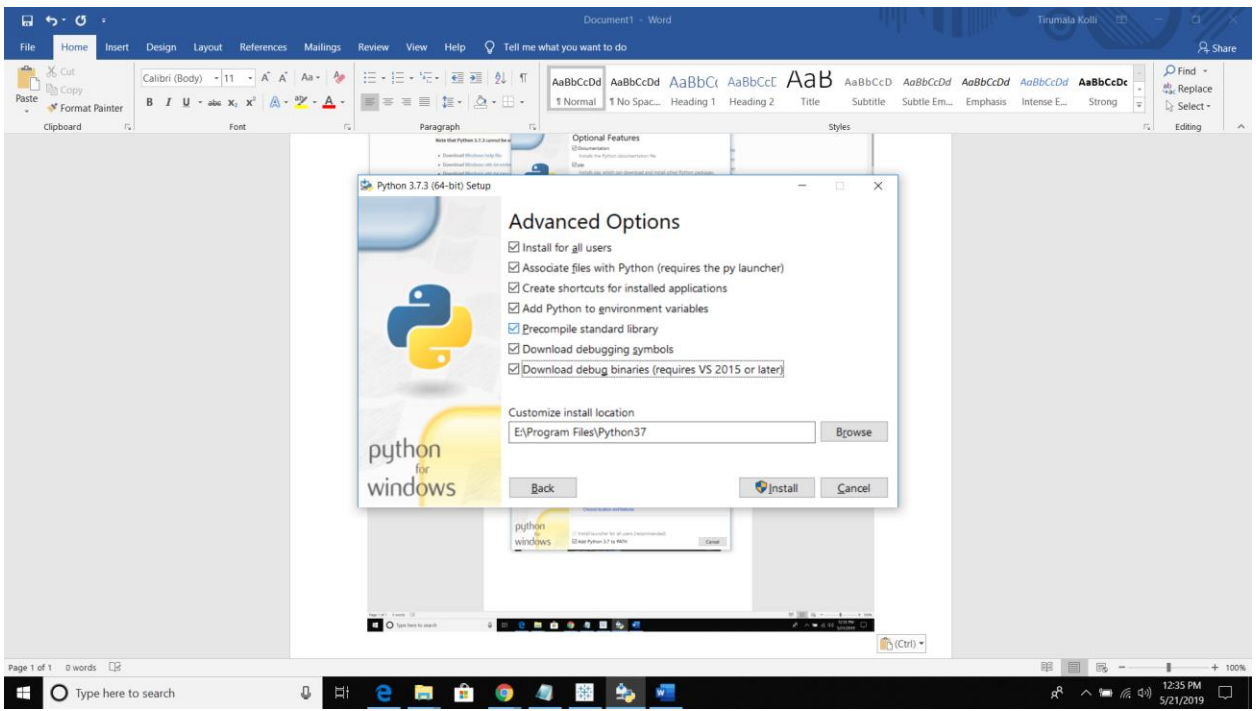

Once installation completed, restart your computer

Open CMD and type below command then it will download required files and will do installation automatically.

pip install tabpy-server

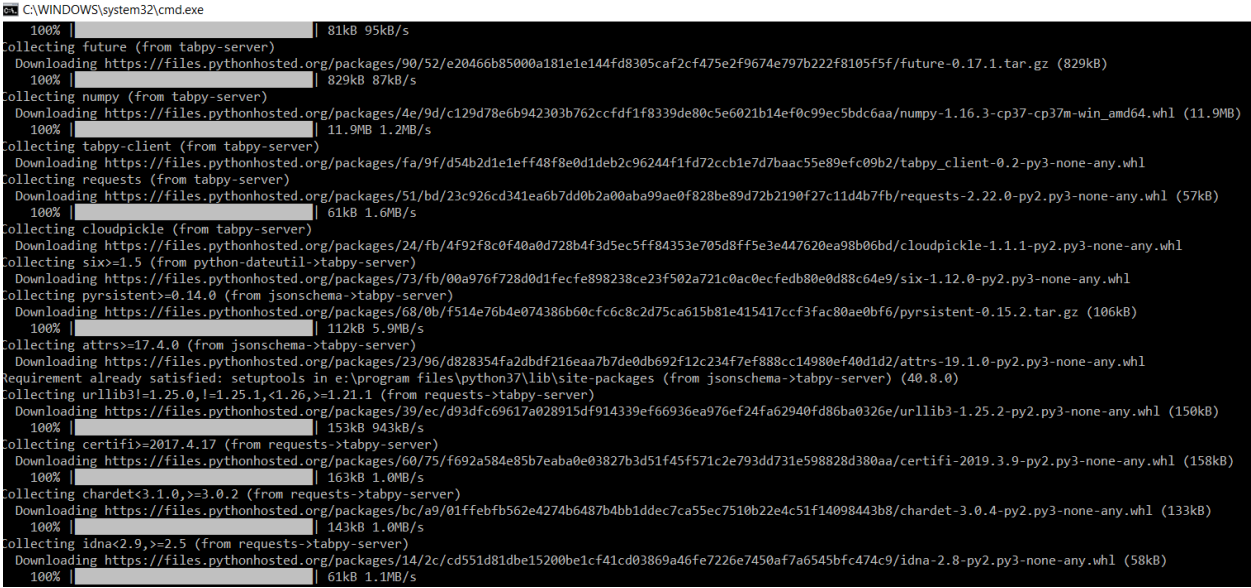

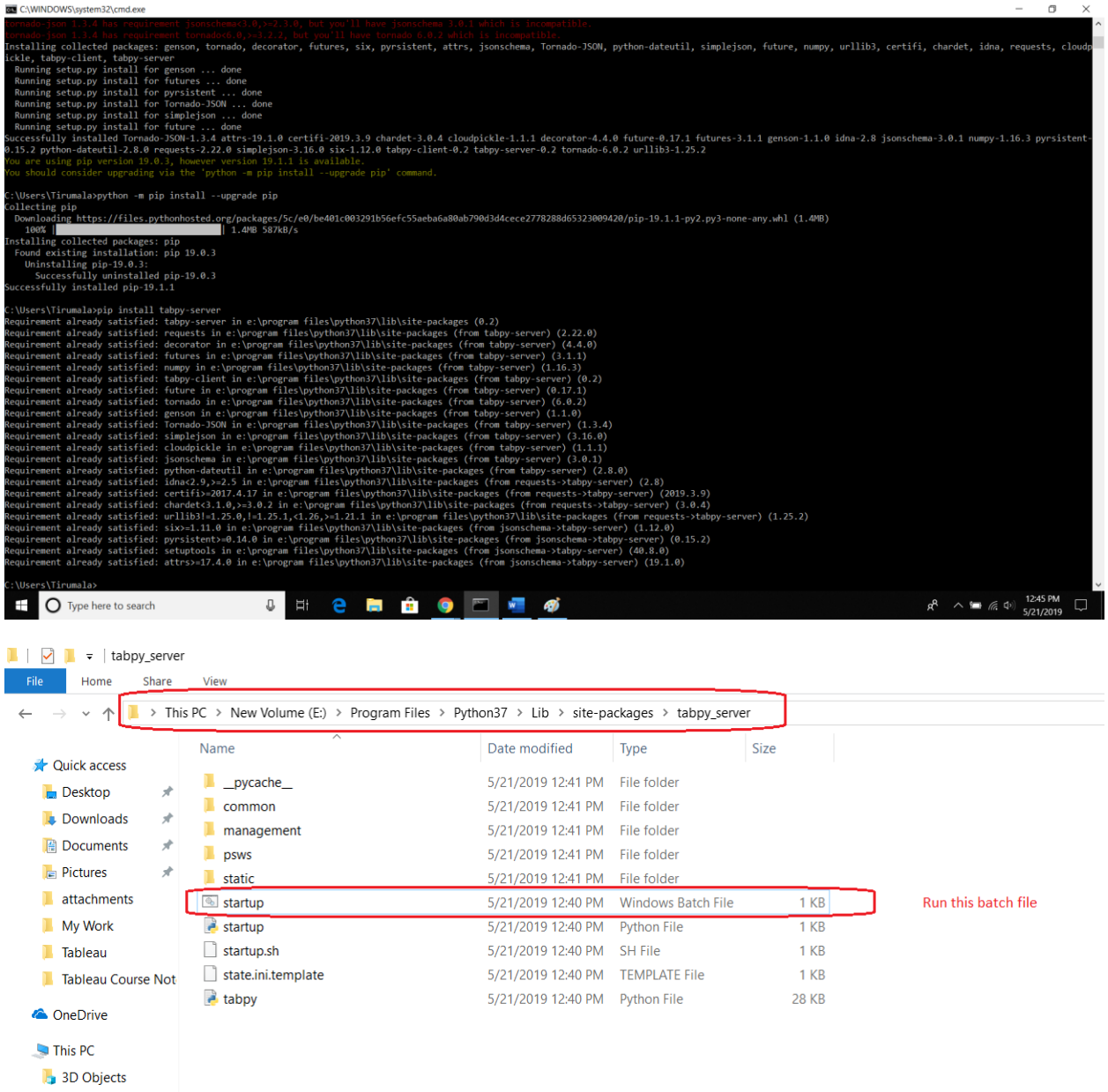

#### Port number is 9004

Start Tabpy server like below

E:\Program Files\Python37\Lib\site-packages\tabpy\_server>startup.bat Traceback (most recent call last): File "tabpy.py", line 279, in <module> class EndpointsHandler(ManagementHandler): File "tabpy.py", line 287, in EndpointsHandler<br>@tornado.web.asynchronous AttributeError: module 'tornado.web' has no attribute 'asynchronous' There was some error while starting tabpy server, due to version incompatibilities. So downgrading version tornado to 5.1.1

**Python 3.7 compatible with Tornado 5.1.1,** earlier we used Tornado 6 version, so it is not compatible with Python 3.7

pip install Tornado==5.1.1

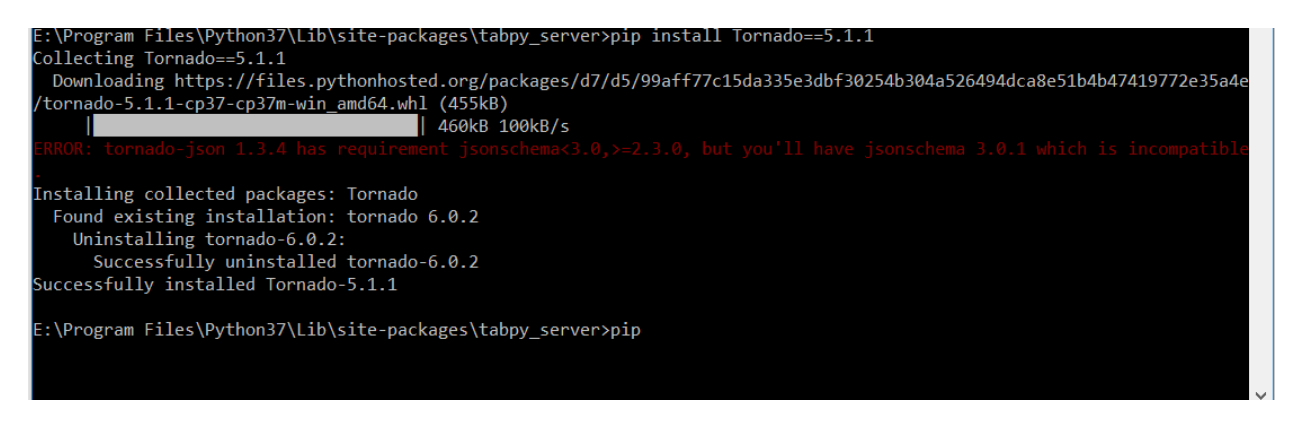

After successful downgrading Tornado to 5.1.1, then I am able to start Tabpy server, see below screenshot.

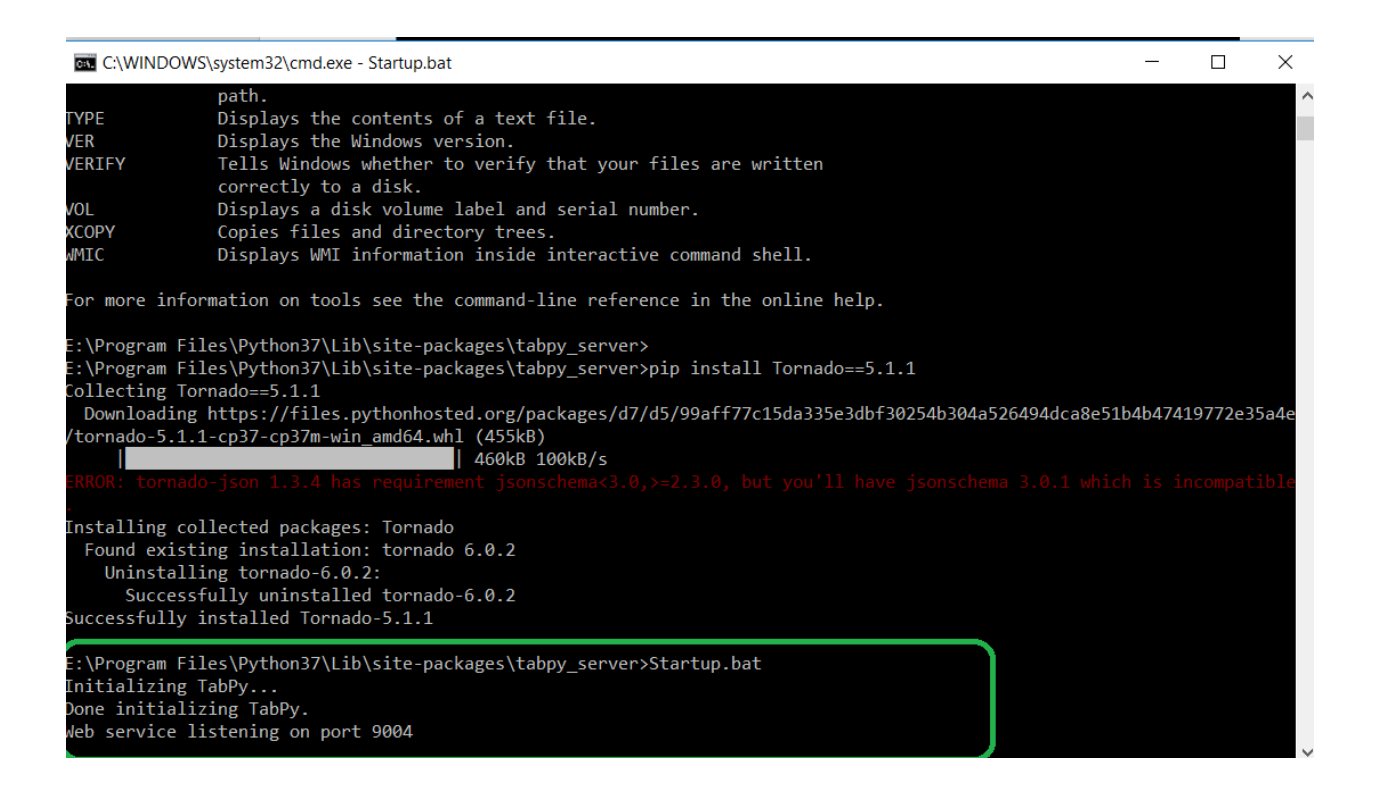

Either you can use localhost / IP address as per below screenshot.

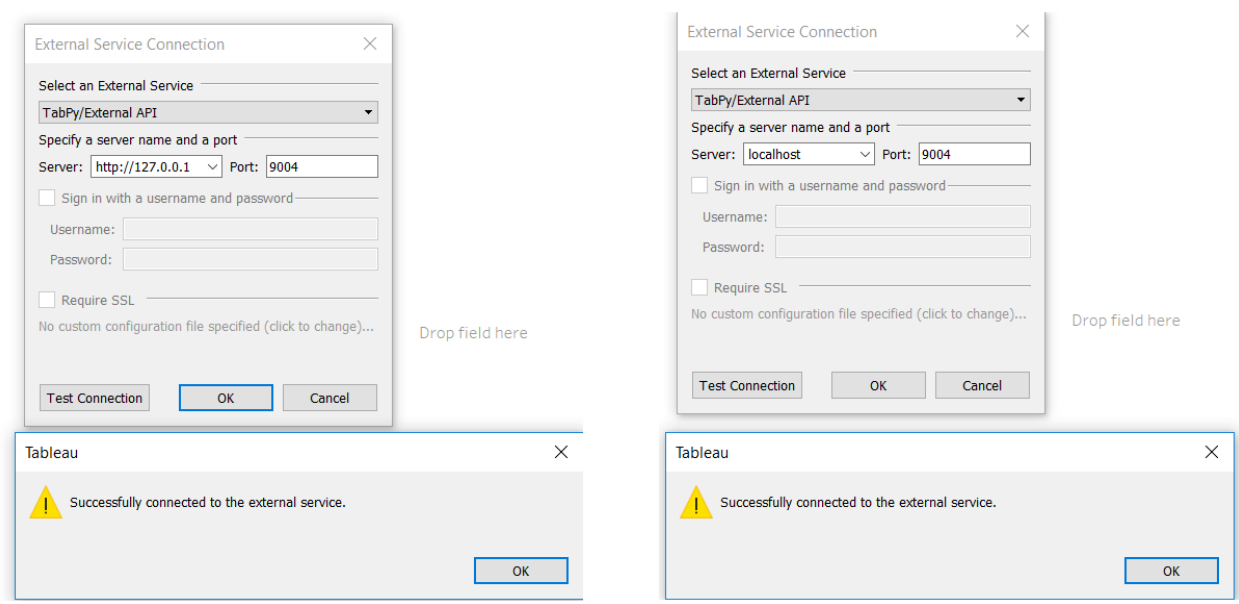

# **Calculate field code using Python:**

SCRIPT\_BOOL("

 $MyList = ()$ 

### for x in \_arg1:

MyList.append(x>0)

# return Mylist", SUM([Profit]))

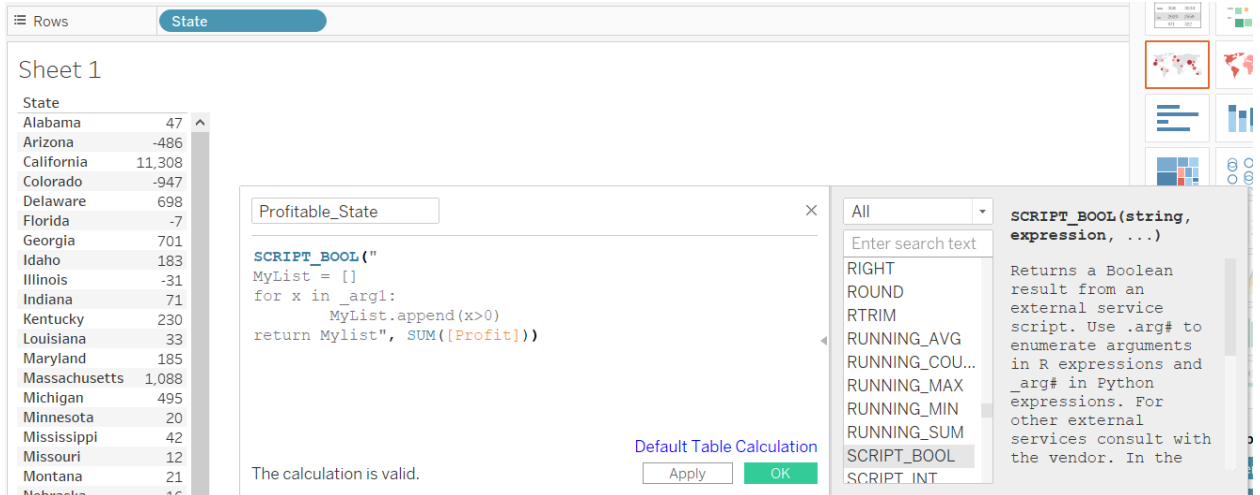